# **SafeCom printing for Ubuntu**

SafeCom printing for Ubuntu, WiFi printing

## Step-by-step guide

1. Click on **Show Applications**

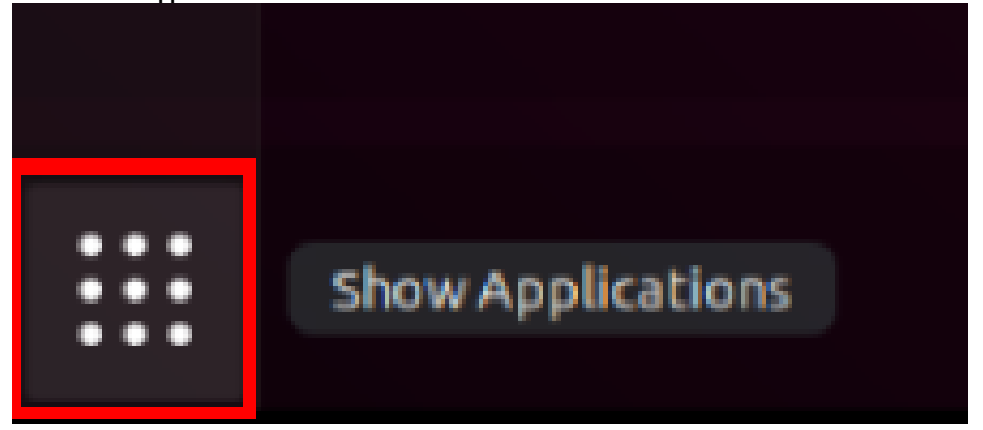

2. Navigate to **Settings**.

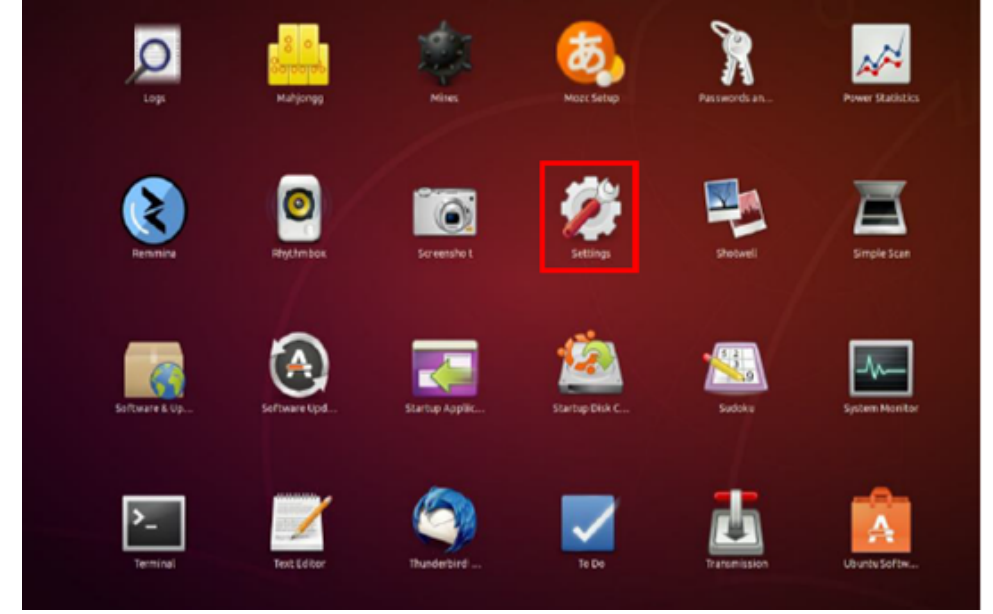

#### 3. Go to Devices.

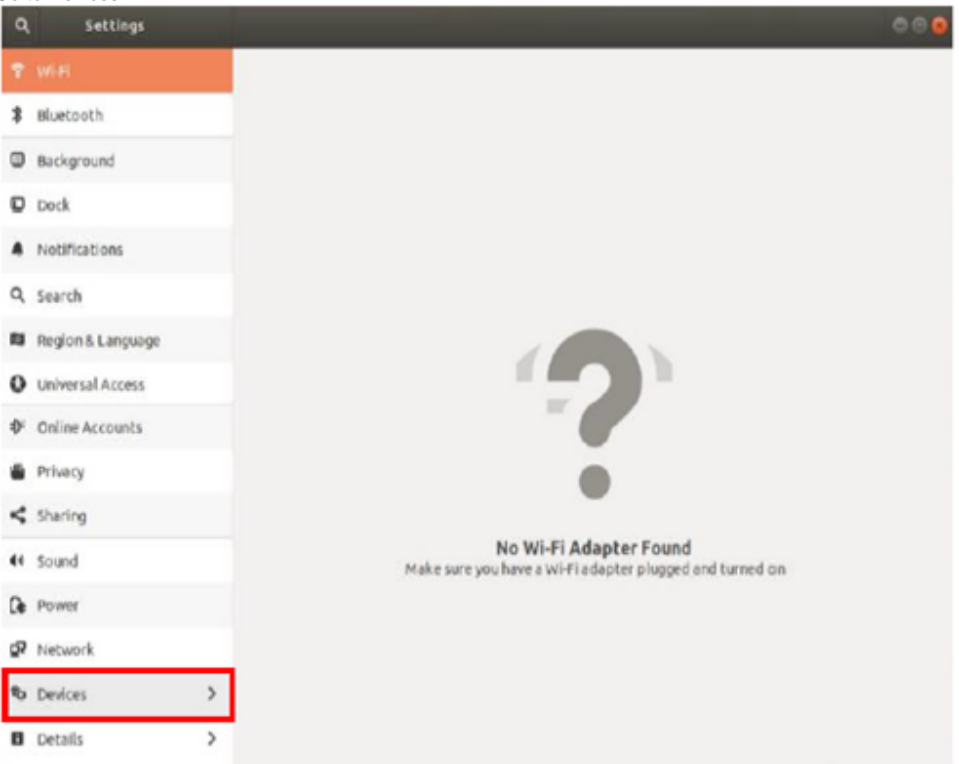

#### 4. Click on **Printers**.

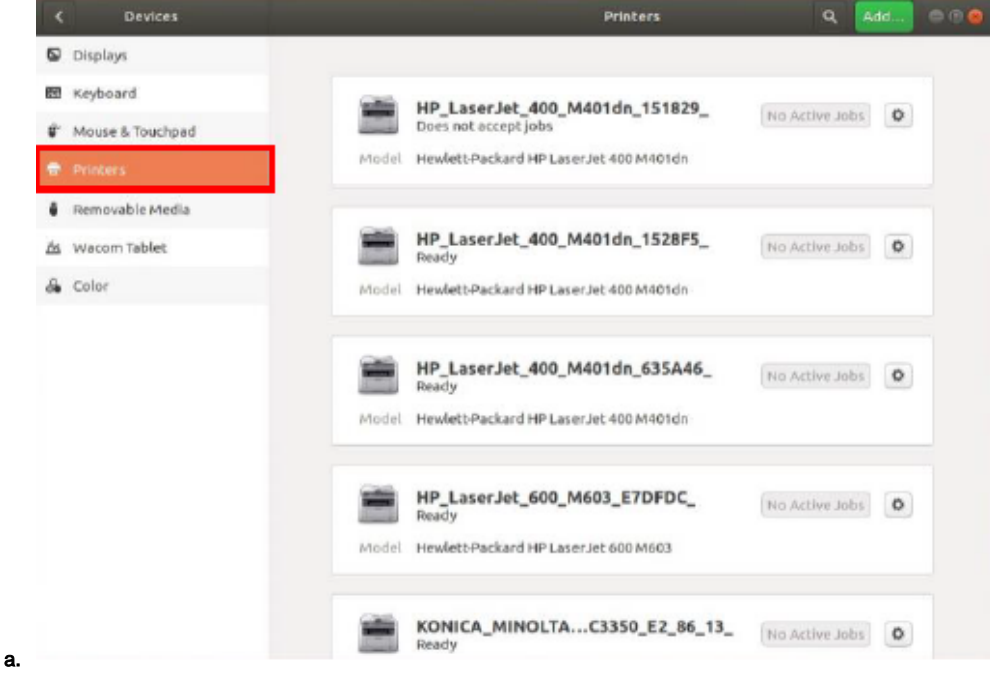

#### 5. **Scroll down and click on Additional Printers**

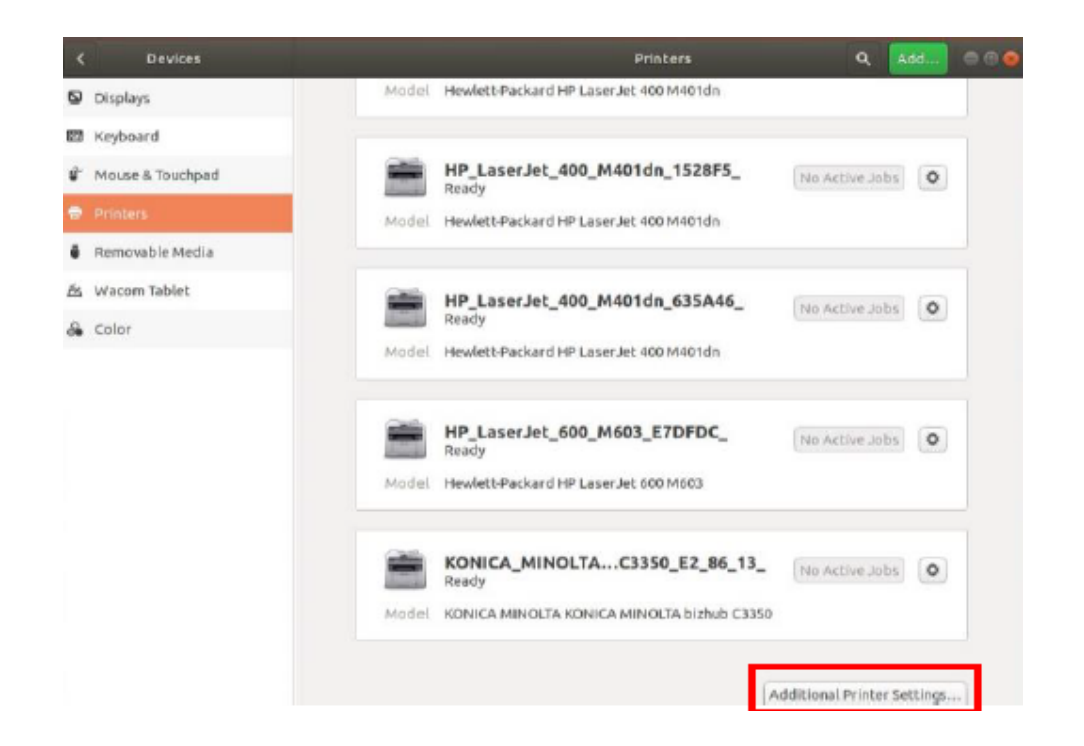

#### 6. **Click on ADD**

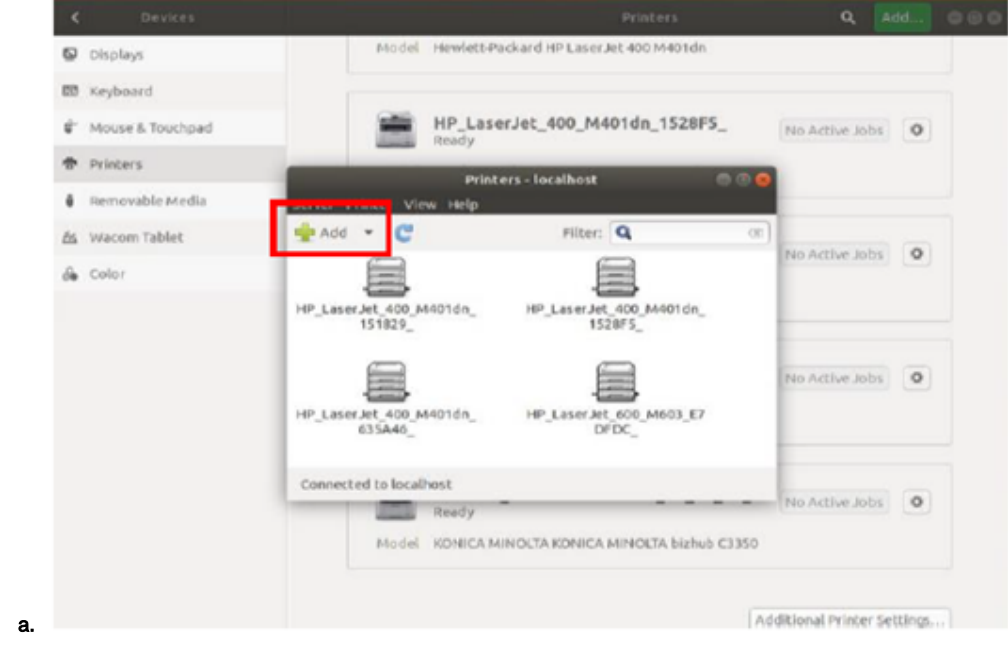

7. **Select Network printer and then Windows printer via SAMBA**

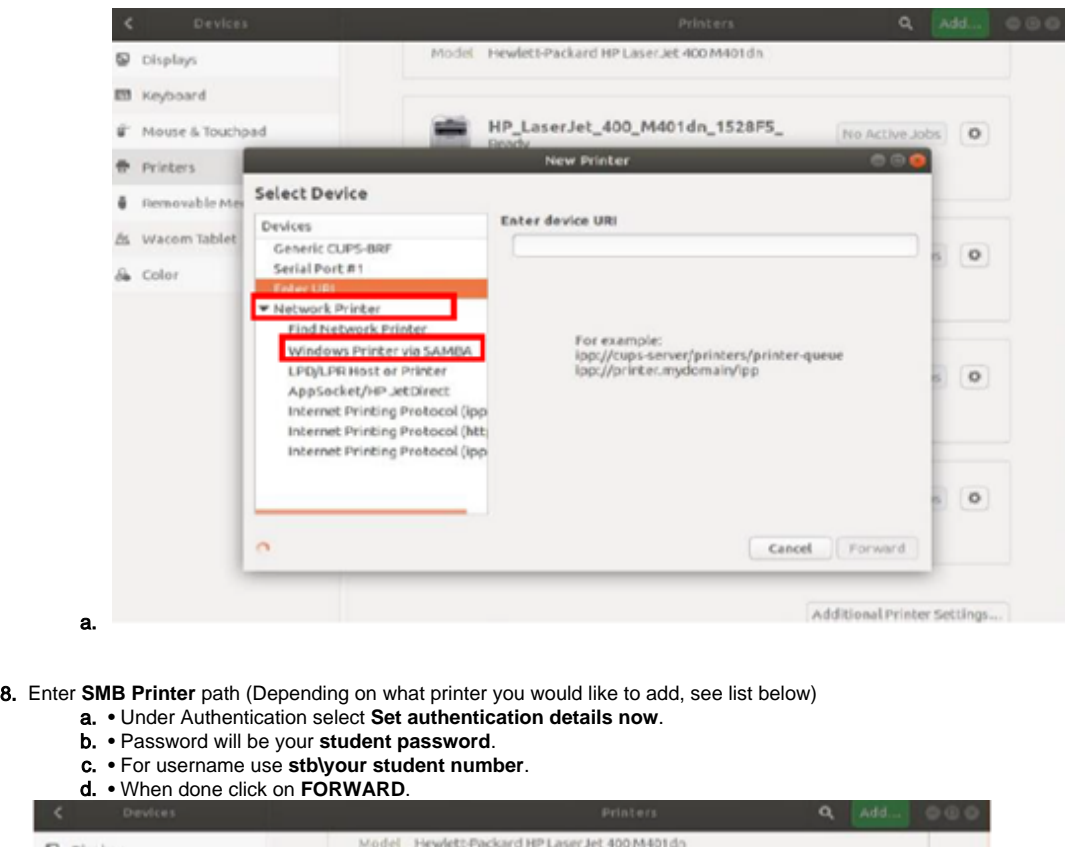

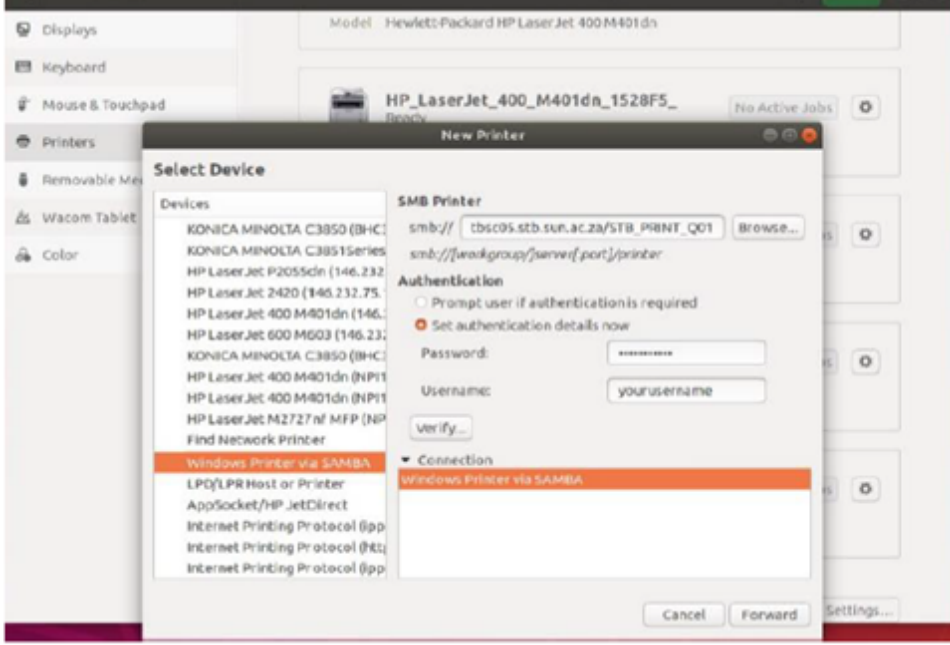

9. **Staff** -> \\[stbsc01.stb.sun.ac.za](http://stbsc01.stb.sun.ac.za)\STB\_PRINT\_Q01

**FHARGA** –> \\[stbsc02.stb.sun.ac.za](http://stbsc02.stb.sun.ac.za)\STB\_PRINT\_Q01 **NARGA** –> \[\stbsc03.stb.sun.ac.za\](http://stbsc03.stb.sun.ac.za)STB\_PRINT\_Q01 **HUMARGA** -> \[\stbsc04.stb.sun.ac.za\](http://stbsc04.stb.sun.ac.za)STB\_PRINT\_Q01 **FIRGA, Library** -> [\\stbsc05.stb.sun.ac.za\STB\\_PRINT\\_Q01](file://stbsc05.stb.sun.ac.za/STB_PRINT_Q01) 10. **Select printer from database**, choose **HP** and click **FORWARD**

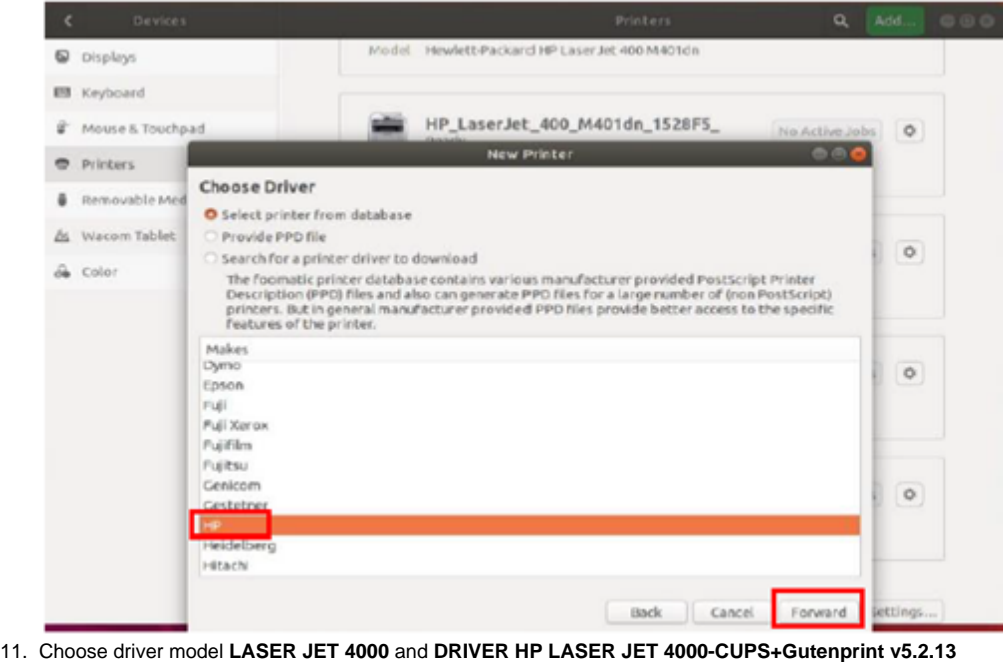

 $\alpha$ Model Hewlett-Packard HP Laser Jet 400 M401dn  $\mathbf{Q}$  Displays **ED** Keyboard HP\_LaserJet\_400\_M401dn\_1528F5 U<sup>+</sup> Mouse & Touchpad No Active Jobs New Printer 충 Printers Choose Driver Removable Med Models Drivers & Wacom Tablet Laser Jet 3330 Multifunction HP Laser Jet 4000 Series Postscript [en] (reco  $\circ$ LaserJet 3380 HP LaserJet 4000 Series pcl3, hpcups 3.17.10 & Color LaserJet 3390  $10000$ aserJet 3392 LaserJet 40 LaserJet 4000 Foomauc/ijsgray [er LaserJet 4000n HP LaserJet 4000 Foomatic/pxlmono [en] LaserJet 4000se HP Laser Jet 4000 Series hpijs pcl3, 3.17.10 [e]  $\circ$ LaserJet 4000t LaserJet 4000tn LaserJet 4050 LaserJet 4050n LaserJet 4050se LaserJet 4050t  $\circ$ LaserJet 4050th LaserJet 4100 Laser Jet 4100 MFP Laser Jet 4100 MFP v.3010.107 Back Cancel Forward ettings

12. Choose name of the printer and description and click apply

13. Print test page.

1. Please **DO NOT MAKE** any other changes here, only change account name to your student number/alias.

### Related articles

⊙

- [SafeCom Printer setup for MacOS Sonoma](https://servicedesk.sun.ac.za/kb/display/ITHUB/SafeCom+Printer+setup+for+MacOS+Sonoma)
- [FAQs Register & Connecting to Eduroam](https://servicedesk.sun.ac.za/kb/pages/viewpage.action?pageId=30179924)
- [SafeCom](https://servicedesk.sun.ac.za/kb/display/ITHUB/SafeCom)
- [ICT Charges \(EUS\)](https://servicedesk.sun.ac.za/kb/pages/viewpage.action?pageId=20120034)
- [Connectivity](https://servicedesk.sun.ac.za/kb/display/ITHUB/Connectivity)